## RaiseRight

(Formerly known as SCRIP)

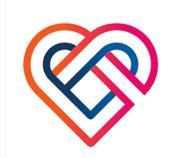

## What is RaiseRight?

RaiseRight, is fundraising while you shop! Simply purchase gift cards through RaiseRight for over 750 retail stores, gas, groceries, etc. A percentage of your purchase is applied towards your tuition. For example, if you purchase a \$100 gift card at Giant, you will receive 5% back (\$5) toward your tuition. By using RaiseRight for all your major purchases, rebates add up quickly! This is a no-sell way to raise money to meet your financial obligations. You can purchase both physical gift cards and e-gift cards. You also have the option to get physical gift cards from select brands shipped directly to your home - only in the RaiseRight mobile app. Friends and family can set up their own accounts and have their rebates go towards your child's tuition too! Participation in this program is optional.

To purchase gift cards, you will need to set up an account at RaiseRight.com. You can place an order online anytime. However, the orders for physical gift cards won't be fully processed until 10:00 am, usually every other Monday. Please note: Only credit card and 'Presto Pay' orders will be processed. Gift cards arrive later in the week and will be sent home with your child in an envelope labeled SCRIP. The dates for processing RaiseRight orders is posted on the school website under the Resources tab/Fundraising Opportunities.

If you have any questions, please call the Lower School office at 610-868-6020.

## Create a Personal RaiseRight Account

## Go to the RaiseRight website at www.raiseright.com.

- 1. Look to the top right of the web page and click on the button that says, "Sign Up."
- 2. On the next screen, look for "Join an existing program" and enter our enrollment code. The BSC code is: **E65L6F431514**
- 3. The next screen will ask you for your personal information such as address, etc. Fill all this out and choose a username and password.
- 4. You may pay with a credit card or Presto Pay. Presto Pay is a service that automatically withdraws money from your bank account in order to pay for your RaiseRight order. When signed into your RaiseRight account look for Presto Pay and click on that. You should receive specific instructions on setting up your Presto Pay account.